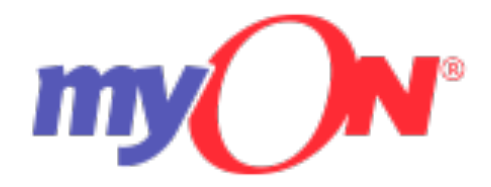

## **Log-In Directions**

Teachers: Please use the myON icon on your Single Sign On (SSO) Launchpad to log in and access. **Note:** If accessing through Clever, use your Active Directory (AD) credentials.

## **Students:**

Step 1. www.myon.com Step 2: Click the green login button. Step 3: Click on clever instant login.

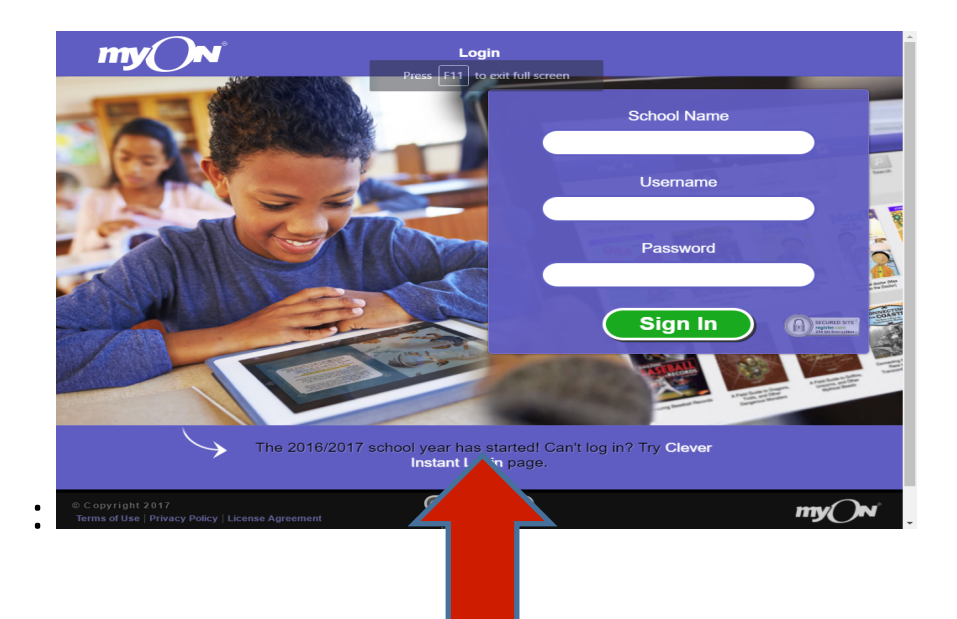

Step 4: Type school name in Clever login

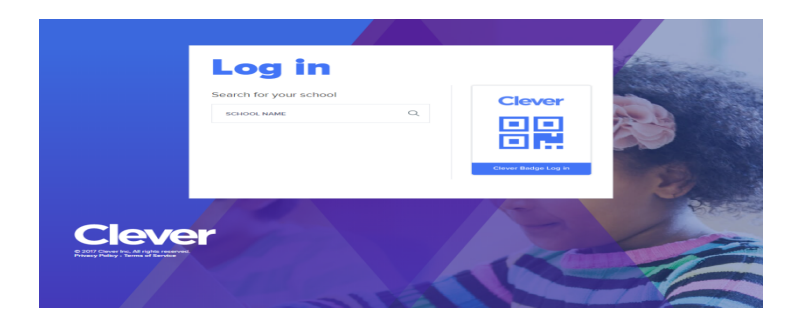

Step 5:

Username: StudentNumber@my.browardschools.com Password: Birthdate in this format: PMM/DD/YYYY

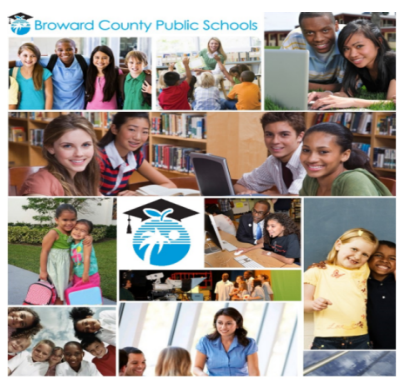

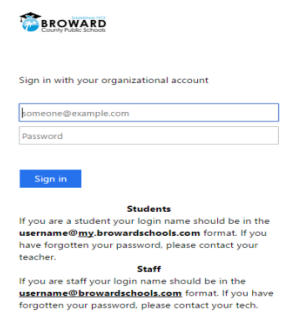